# *Instructions for WebNet, FOCUS, and Web-based tools and Instructional Programs*

### **Logging in to a computer, and to WebNet**

Teachers and students should ALWAYS be logging in to WebNet (an icon on your desktop) with your employee/student ID and "district password" (this is the same as the initial login and password used for signing on to your computer). If you/your students have not yet completed the "Password Challenge" please do so ASAP. The Password Challenge Tile can be found by clicking the "Account" tab at the bottom of the WebNet homepage. Completing the "challenge" questions will allow a user to reset a password at any time as needed (so you won't have to call Anya, Elizabeth, or the Help Desk!).

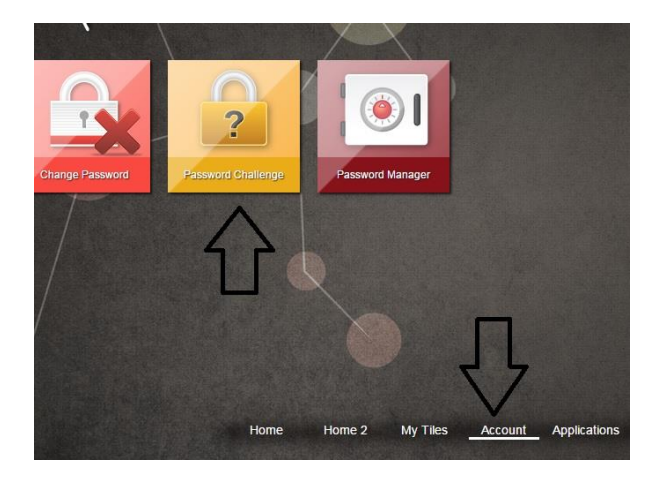

If you have a new student, it will take a couple of days before they are added into the system. **If you have an existing student who cannot log in to WebNet:**

- If they have never yet logged in this school year, their Username is their student ID number, and their password is **2017**
- If they have logged in before, and had completed the password challenge, but their password isn't working or they have forgotten it, they can go to any computer (yours or another in the classroom), as long as you log out of WebNet). Have them click the WebNet icon, then choose the option on the left side of the main page: "Reset Password." They will answer the challenge questions and can **reset their own password,** to then be able to log in to any computer. This holds true if a teacher forgets or has issues with their password as well.

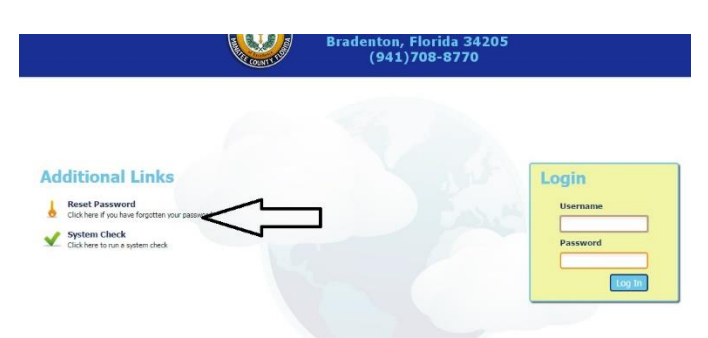

 If the above does not work, or if it has been 3 or more days after a new student has started (and the 2017 login hasn't worked), contact Elizabeth Parfrey via email or call x2032. Be sure to include student grade level.

**WebNet at home:** [Directions](http://www.edline.net/pages/sdmcbradenriverms/Students/WebNet--logging_in_at_home) for adding a bookmark and logging in at home for both students and staff.

## **FOCUS Login Issues**

For problems logging in to FOCUS, contact the Student Information Systems Team at 708-8770 ext. 2202. For other issues associated with your user experience in FOCUS (browser issues, printing, Gradebook) contact Elizabeth Parfrey at ext. 2032. If Elizabeth is unavailable, try the Tech Support Help Desk at (941) 209-7400.

### **Individual Programs:**

#### **OnCourse**

Log in - (it is your e-mail address) Password - hopefully you remember, if not you will need to reset NEW Staff: Username - your e-mail address Password - oncourse (you may reset it once you log-in)

**Discovery Education Teachers:** UserName SDMC0652employeeID# visit https://app.discoverveducation.com/public:main/signup?next= activation code 532C-D887

**Discovery Education Students:** student login for Discover Education is made up of the prefix SDMC plus the student's ID number. For example, SDMC4112345678 where SDMC is the prefix defining our district and 4112345678 is the students number.

**The password is set to MANATEE for both teachers and students as a default. Teachers who have accessed DE in the past should use the password they made at that time.**

**World Book:** Be sure you are using [www.worldbookonline.com](http://www.worldbookonline.com/) Then the username and password are both "brrm"

**National Geographic** (use tile in WebNet): Teacher username: email address, password: Manatee2015 Student username: StudentIDfollowed bySDMC, password manatee2015

**Edmodo** (if prompted for school code): niif6l (last character is a lowercase L) ALSO visit the separate "Edmodo" tab here in this OneStop Notebook for more info and screenshots.

**Edline/Teacher Website help** First time logging into Edline: [click here for directions.](http://weebly-link/945225369515156276) User Guide for Edline: [click here](http://weebly-link/945225369515156276)

#### **\*\*\*Glogster - currently subscription is expired, working on funding right now**

- [\(www.edu.glogster.com\)](http://www.edu.glogster.com/): Be sure that you/students are using the EDU version of Glogster. [WWW.EDU.GLOGSTER.COM](http://www.edu.glogster.com/) Student and staff will be asked for a School code

# **Logins for Other Online Programs (SuccessMaker, MobyMax, etc)**

If you are having difficulty signing on to a program you regularly use, contact Elizabeth via email or at his extension (2032) for assistance. If she is unavailable, you can try the district support Help Desk at 209-7400.